## **PXE Installation Ubuntu und Preseed** Voreinstellungen

Hauseigenes Apt-Repo: https://apt.iteas.at WSA Directory E

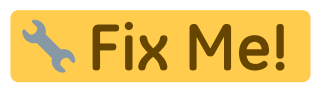

https://github.com/analytically/ubuntu-netboot-tftp/blob/master/preseed.cfg https://unix.stackexchange.com/questions/225217/what-hash-algorithms-can-i-use-in-preseeds-passw d-user-password-crypted-entry https://help.ubuntu.com/lts/installation-quide/example-preseed.txt

**Spenden** 

BUG in 18.04 PXE Boot einer LIVECD nicht möglich: https://bugs.launchpad.net/ubuntu/+source/casper/+bug/1754777

Preseedfile für PXF Installation:

d-i console-setup/ask detect boolean false d-i keyboard-configuration/xkb-keymap select de d-i mirror/country string manual d-i mirror/http/hostname string archive.ubuntu.com d-i mirror/http/directory string /ubuntu d-i mirror/http/proxy string http://proxy.local:3142/ d-i passwd/root-login boolean true d-i passwd/make-user boolean true d-i passwd/root-password-crypted password \$6\$uKo6tYENfTsiQo\$sYPweUQMum7X1fpWAx3QZGK/0.i9CA9dRkTzBUL.tEGM89xFJcC74puGoz Z8uzv8bxpudWvHQGLGSRygtXD2g/ d-i passwd/user-fullname string Vorname Nachname d-i passwd/username string benutzername d-i passwd/user-password-crypted password \$6\$xkW7bGY647L8\$SThf//m4o480X2H/MFp1Fci1EY0HzsKojgH2noldhRo5t2L7bvcZCvXJeYVN rvILCKFvlkBGkfkYlCt6Lp1Ym. d-i passwd/user-default-groups string audio cdrom video plugdev adm dip lpadmin sambashare sudo d-i pkgsel/update-policy select unattended-upgrades d-i pkgsel/include string "openssh-server" d-i clock-setup/utc boolean true

mkpasswd -m sha-512 geheimespasswort

From: https://deepdoc.at/dokuwiki/ - DEEPDOC.AT - enjoy your brain

Permanent link: https://deepdoc.at/dokuwiki/doku.php?id=server und serverdienste:pxe installation ubuntu und preseed voreinstellungen&rey=16148623 Last update: 2021/03/04 13:53

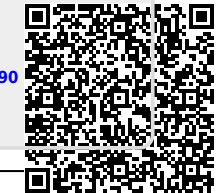